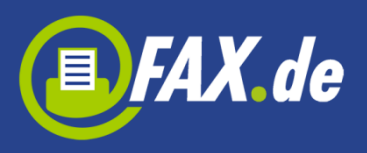

# **FaxCenter von FAX.de**

'FaxCenter' macht aus Ihrem Mac ein Faxgerät. Sie können eine Seite pro Tag kostenfrei in 50 Länder senden – **ohne Registrierung**.

Wenn Sie mehr als eine Seite versenden wollen, können Sie innerhalb der App ein Faxseiten-Paket kaufen.

Sie können sich auch bei FAX.de registrieren und Faxe in *fast* alle Länder der Welt-, sowie SMS oder Briefe (nur in Deutschland) versenden.

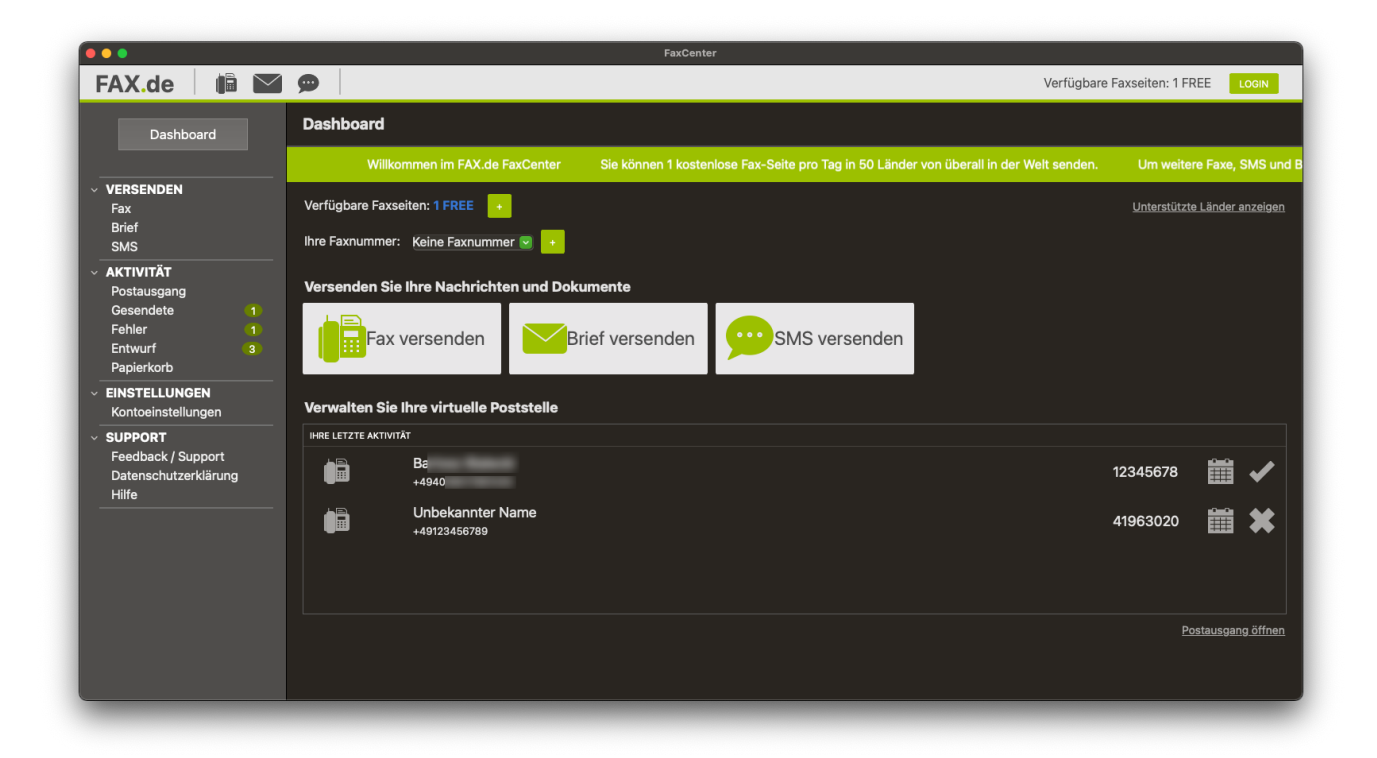

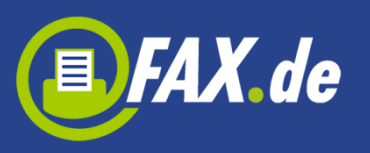

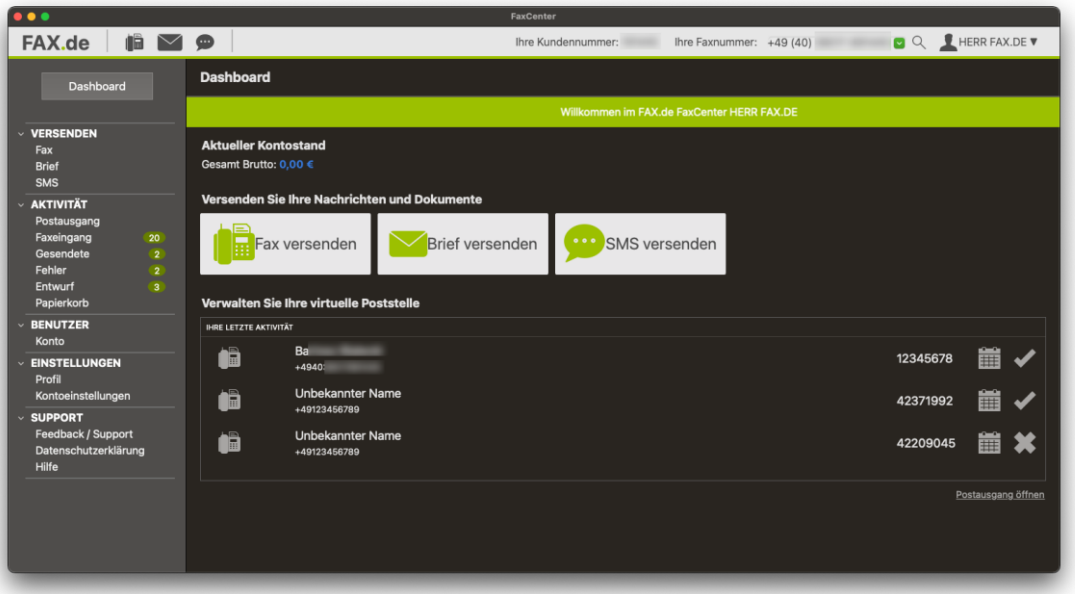

# **Kostenlos können Sie eine Seite pro Tag in diese Länder faxen:**

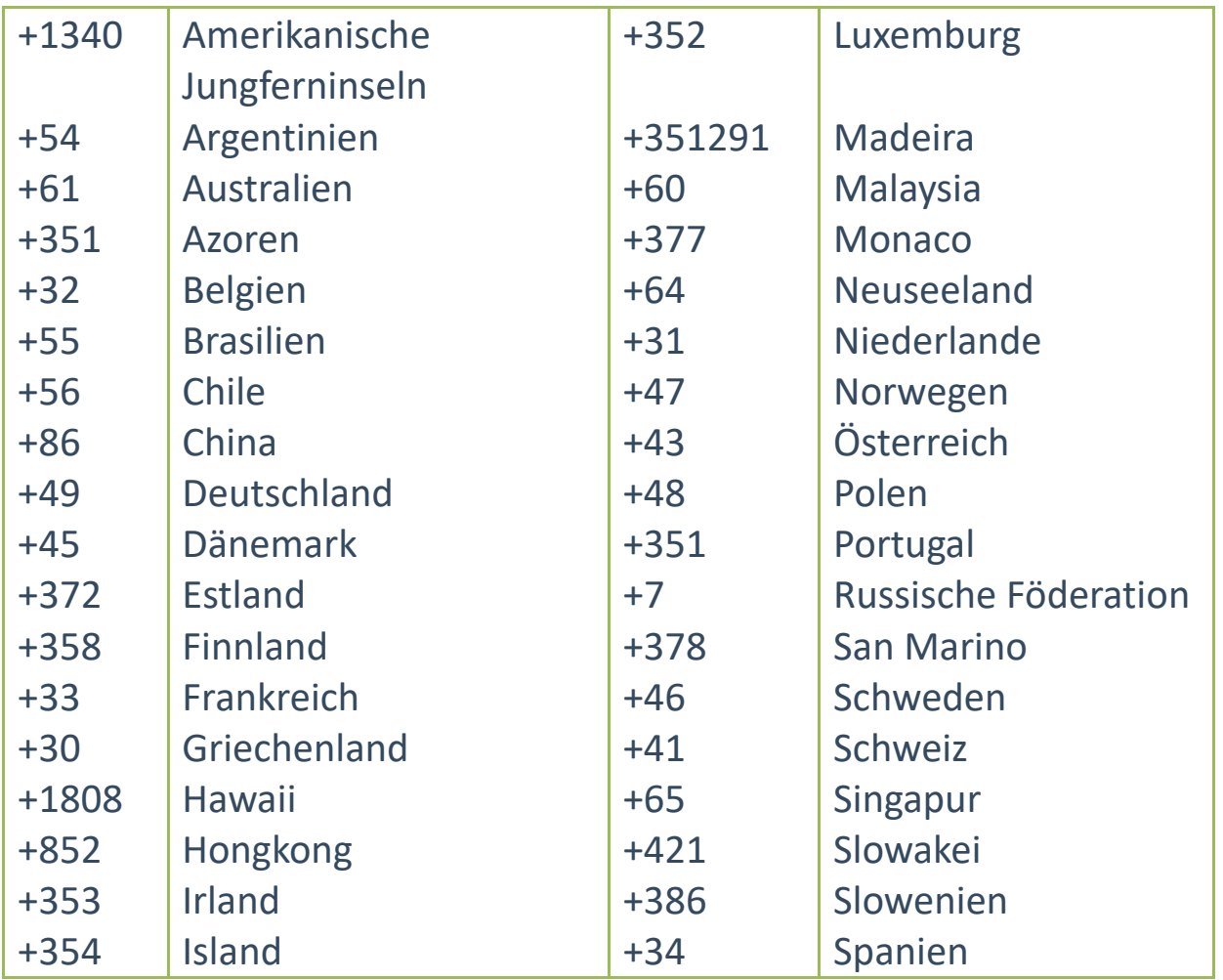

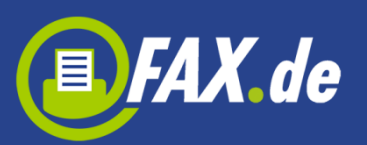

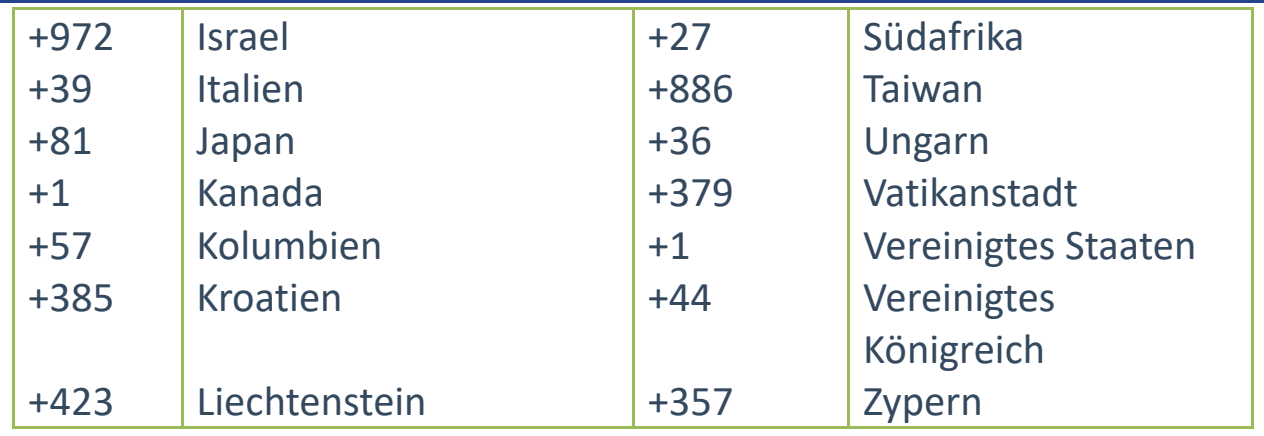

'FaxCenter' bietet den Faxversand als

- Text-Fax
- PDF / Word / Excel / TXT Dokument
- Dokument aus Cloud
- JPG / TIFF Dateien

Weiter können Sie (nur mit Registrierung):

- Faxe empfangen
- SMS günstig versenden
- Richtige Postbriefe senden (nur in Deutschland)

# **Dokumente direkt aus einer anderen Anwendung faxen**

Mit der App ,FaxCenter' können Sie (über die PDF-Funktion) Ihr Dokument als Fax direkt aus anderen Anwendungen versenden.

Die ,FaxCenter' App muss aber als PDF-Service gekennzeichnet werden (Der PDF Service muss dabei FaxCenter unterstützen= Alias Name muss angelegt).

Beim ersten Start der App wird der Alias-Name für den PDF-Service angelegt. Der Dienst kann dann aus allen Anwendungen zum Faxen ausgewählt werden kann.

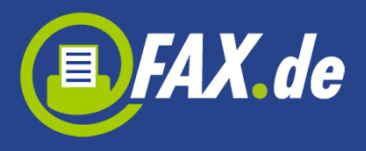

Wenn alle Benutzer des Computers die "FaxCenter" App nutzen wollen, richten Sie bitte den Alias-Namen im Ordner "/Library/PDF Services" ein.

Nach der Einrichtung des ,FaxCenter' Alias kann aus allen Apps, die einen Druck-Dialog benutzen, unter den PDF-Funktionen die 'FaxCenter' Funktion zum Faxen starten.

Erstellen Sie ein Dokument in einer Anwendung und öffnen Sie dann den Druckdialog. Wenn diese Anwendung den Standard-Druck-Dialog verwendet und den Export von Dokumenten in PDF unterstützt, können Sie im PDF-Menü die Option "Faxversand über FAXde FaxCenter " auswählen. Die FaxCenter-Anwendung sollte sich mit dem von Ihnen erstellten Dokument öffnen.

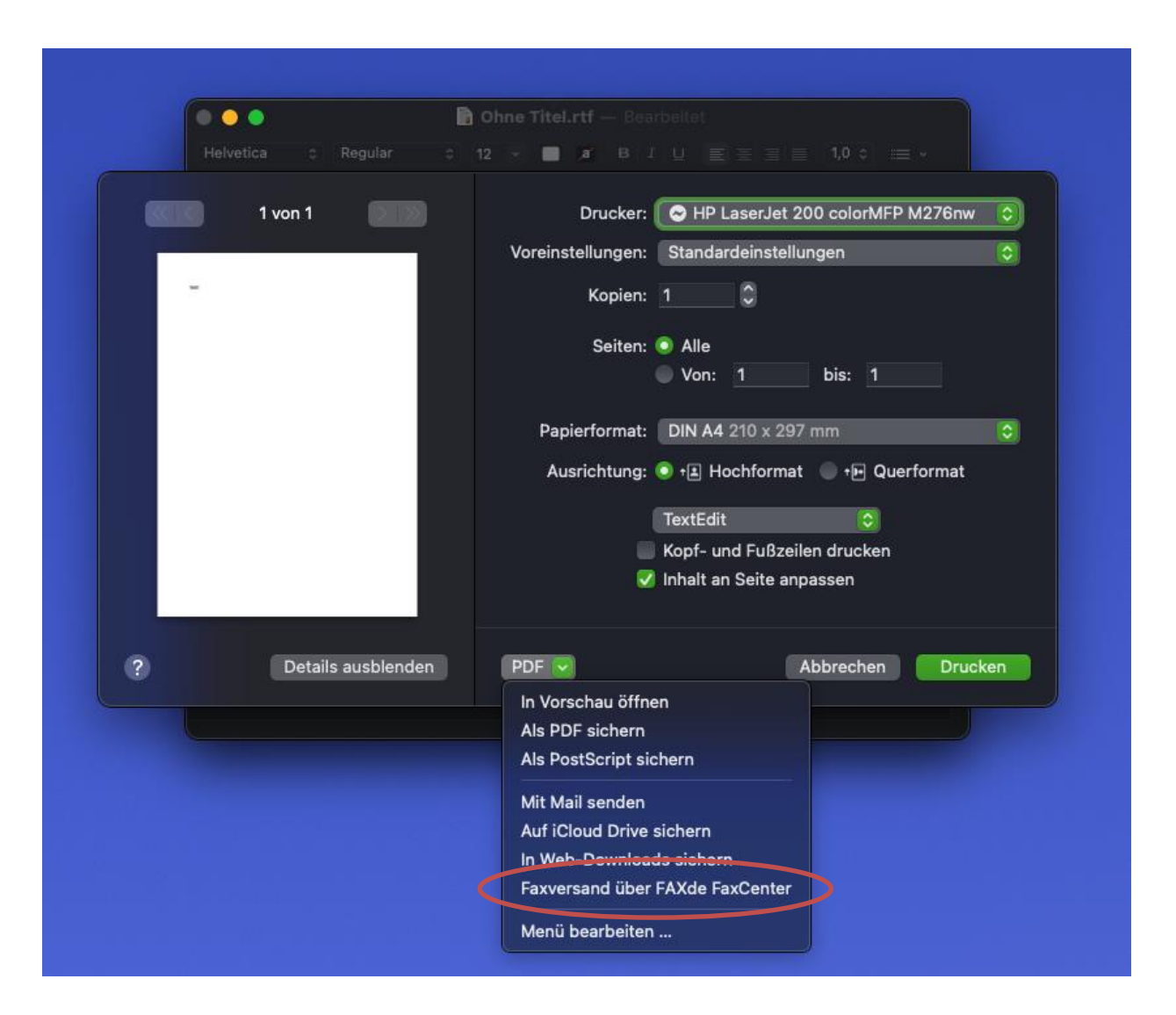

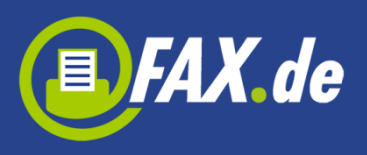

### **Mal eben ein Text-Fax…**

Einem Kollegen oder Kunden eine wichtige Information per Fax zu senden, ist mit ,FaxCenter' kinderleicht. Starten Sie einfach "Fax versenden" und geben Sie den Mitteilungstext unter "Textnachricht" ein. Nachdem Sie die Faxnummer des Empfängers eingegeben haben, sendet die Software bereits das Fax.

**Wichtig:** Bitte immer das Zielland der Faxnummer voranstellen und ggf. die landesinterne ,0' der Vorwahl weglassen (außer Italien). Beispiel für Deutschland: Ein Fax an die 040-646545 wird mit +4940646545 eingeben.

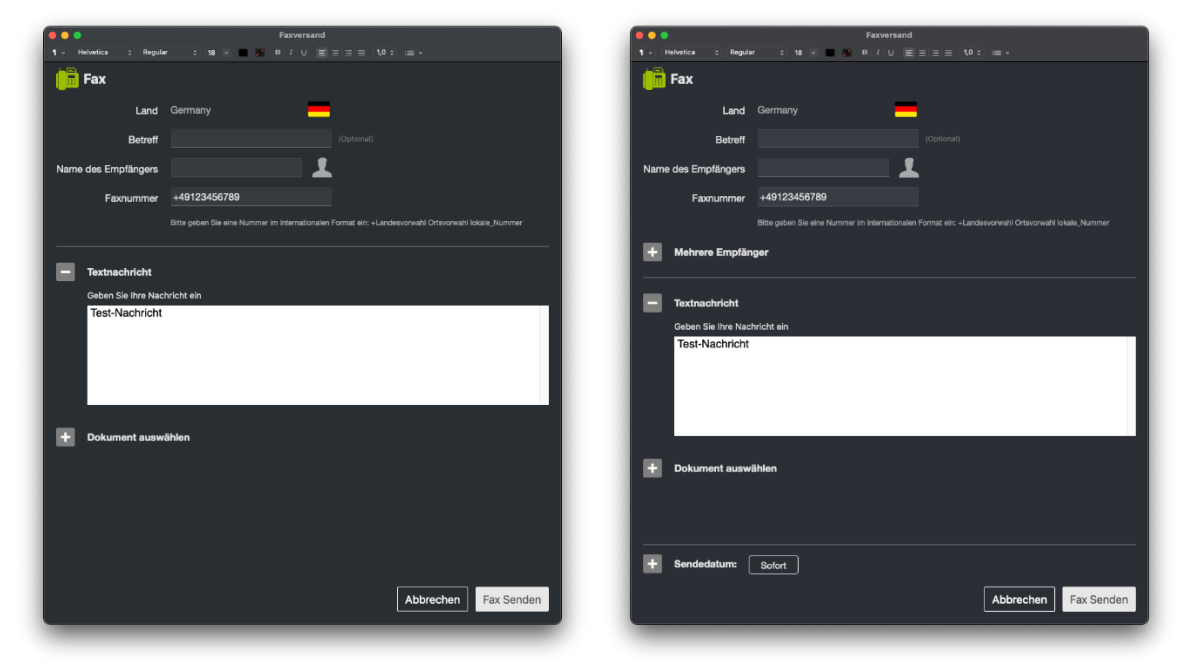

Sie können hier optional einen Betreff eingeben. Dieser wird in der App in der Aktivitätenliste (Gesendet, Entwürfe etc.) angezeigt.

Registrierte Kunden können auch ein Datum bestimmen, zu dem das Fax verschickt werden soll. Sie können auch ein Fax an mehrere Empfänger gleichzeitig senden.

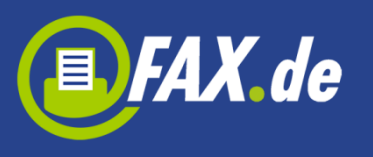

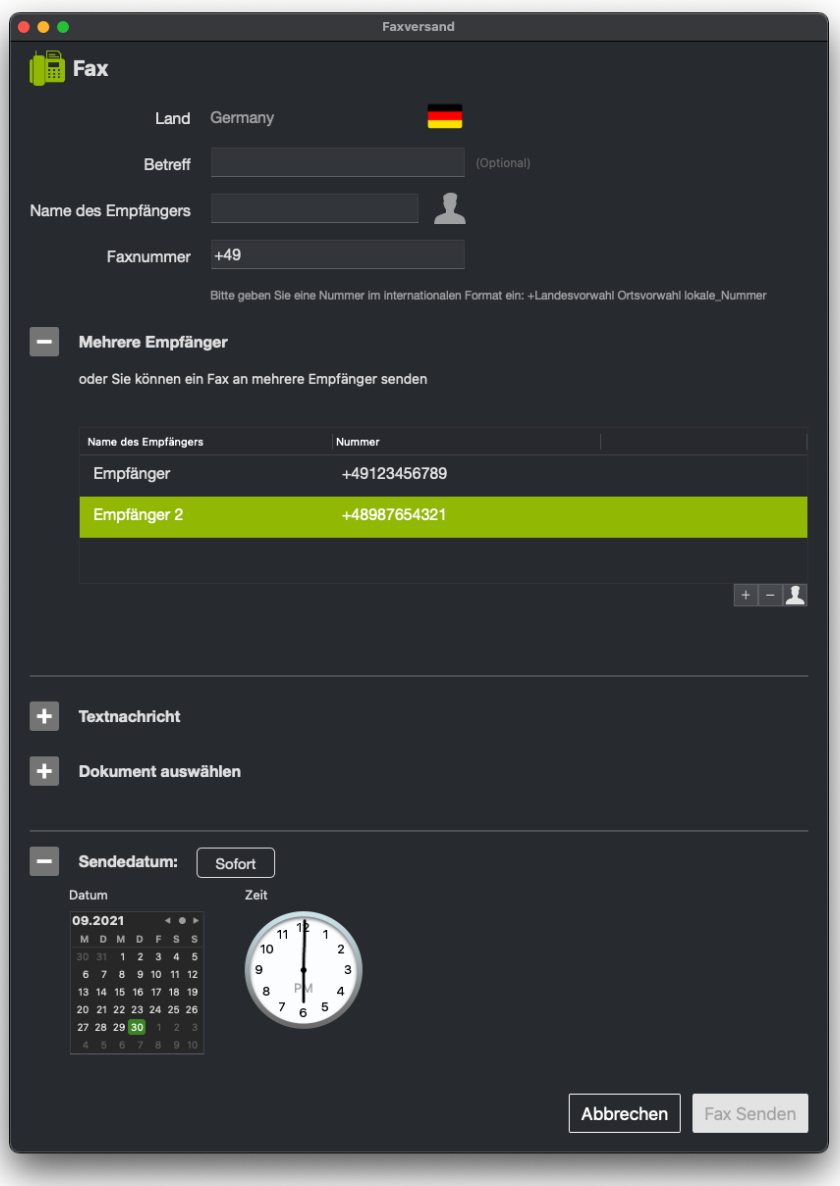

# **Dokumente von Ihrem Computer oder aus der Cloud faxen**

Sie können Dokumente in den Formaten PDF/ Word /Excel oder TXT von der Festplatte wählen und einfach faxen.

Zusätzlich ist es auch möglich, Dokumente aus Dropbox® und Google Drive® zu laden. Sie müssen hierzu nur bei dem jeweiligen Service angemeldet sein.

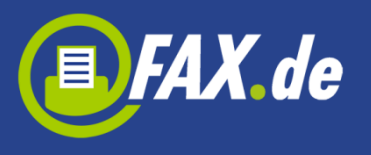

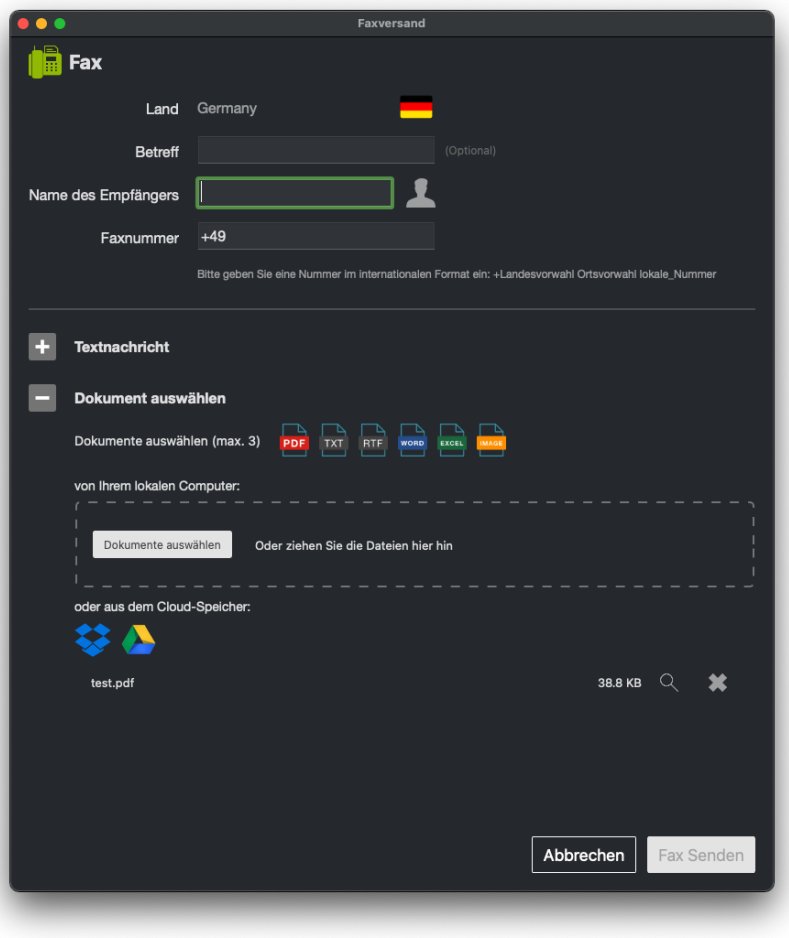

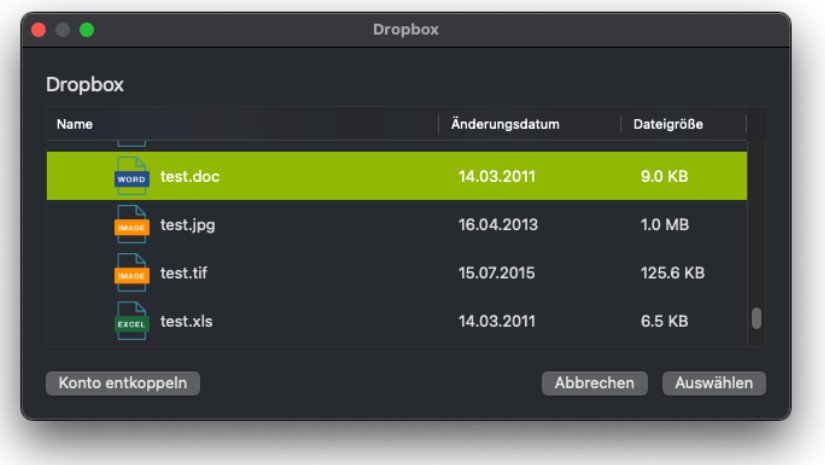

## **Verfolgen Sie die Aktivität**

Starten Sie "Aktivität Zeigen". Sie können dann überprüfen, ob ein Fax, eine SMS oder ein Brief bereits versendet wurde oder ob es ein

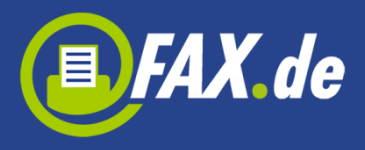

Problem bei der Versendung gab. Hier können Sie auch alle Ihre Entwürfe oder Aufträge "In Arbeit" finden.

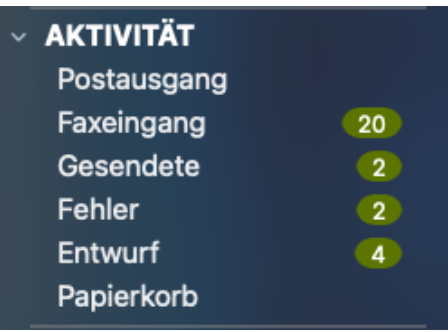

Alle versendeten Faxe werden im Ordner "Postausgang" angezeigt. Solange das Fax noch gesendet wird, befindet es sich im diesen Ordner. Nach dem Versand wird das Dokument im Ordner "Gesendete" angezeigt. Wenn ein Fehler beim Versand auftrat, wird das Dokument im Ordner "Fehler" angezeigt.

Im jedem Ordner können Sie das Dokument auswählen und es erneut oder als E-Mail versenden.

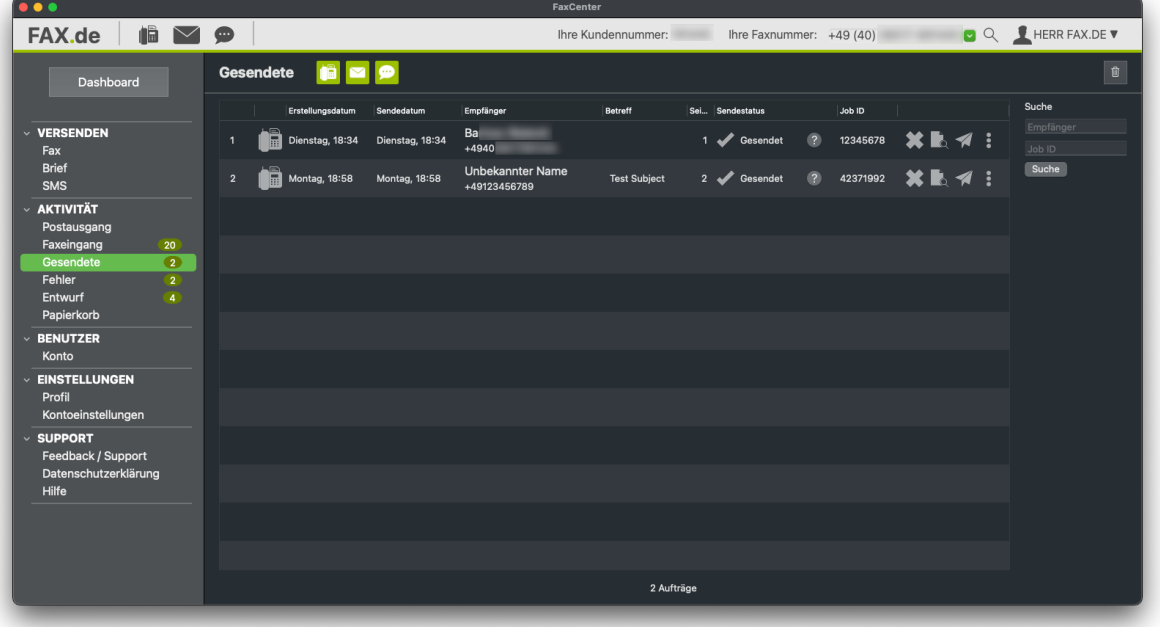

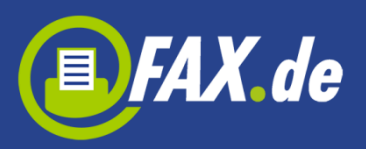

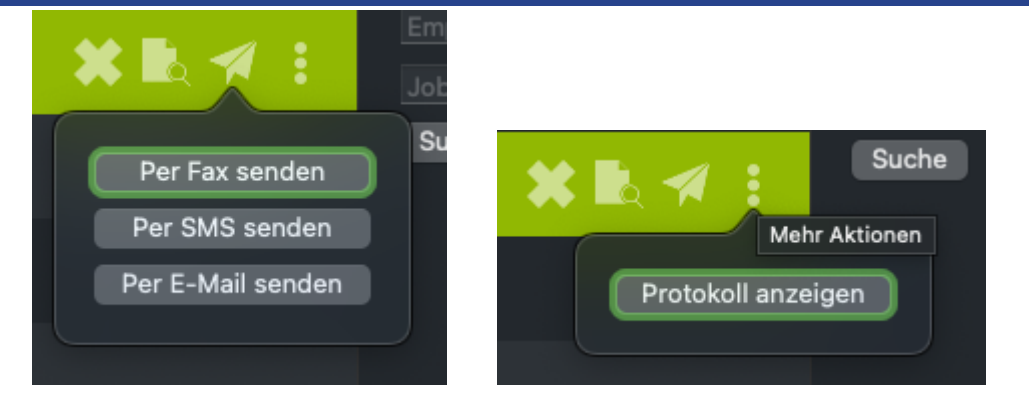

Sie können hier auch eine Vorschau der Dokumente des ausgewählten Auftrags anzeigen, das Protokoll der gesendeten Aufträge herunterladen oder einen Auftrag löschen.

Das Feld "Sendestatus" zeigt den Status des gesendeten Auftrags.

Folgende Meldungen sind möglich:

- **In Arbeit** der Auftrag wurde an den Server übertragen und wird so bald wie möglich gesendet
- **Gesendet** der Auftrag wurde erfolgreich versendet
- **Besetzt** wir versuchten nach 3, 5 und 10 Minuten eine erneute Verbindungsaufnahme. Die Gegenstelle war jedoch jedes Mal besetzt
- **Keine Antwort** die Gegenstelle hat den Anruf nicht entgegengenommen, Fax.de wartet nach Anwahl bis zu 60 Sekunden, innerhalb dieser Zeit muss ein Faxgerät antworten
- **Sprachverbindung** es konnte keine Faxverbindung hergestellt werden; Grund hierfür kann sein, dass sich auf der Gegenseite entweder ein inkompatibles Faxgerät meldete oder die Gegenstelle keine Faxempfangseinrichtung war (z.B. Telefon)
- **Fehlerhafte Rufnummer** der Verbindungsaufbau ist bereits auf ISDN Ebene fehlgeschlagen; "kein Anschluss unter dieser Nummer"
- **Sendefehler** eine bereits laufende Faxübertragung wurde wegen eines Fehlers abgebrochen, dieser Fehler kommt zustande, wenn die Leitung während der Übertragung technische Probleme hatte, in der Regel kommt dieser Fehler vor, wenn das Empfangsfax an einem minderwertigen VoIP

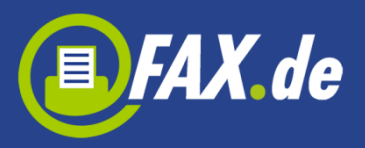

Anschluss angebunden ist, allerdings nehmen einige Faxgeräte das Fax auch nicht an, wenn der Papiervorrat alle ist

- **Unbekannt** der Status ist unbekannt; wenn der Status längere Zeit nicht überprüft wurde, ist er möglicherweise nicht verfügbar
- **Bereit zum Laden** der Auftrag wurde noch nicht an den versendenden Server übermittelt
- **Hochladen** der Auftrag wird an den Server übermittelt
- **Fehler bei der Antwort** der Server antwortet nicht
- **Verbindungsfehler** es besteht ein Verbindungsproblem zum Server
- **In der Warteschlange** der Auftrag wurde an dem Server übertragen, befindet sich jedoch noch in der Warteschlange, wurde also noch nicht versendet
- **Nicht verfügbar** der Status ist nicht verfügbar
- **Sperr-Liste** dieser Empfänger ist über FAX.de nicht erreichbar

# **Faxempfang**

Wenn Sie bereits ein registrierter Nutzer von FAX.de sind (nur mit Tarif Light oder Fine), können Sie den Service auch für den Faxempfang nutzen. Als Faxempfangsnummer erhalten Sie – wenn möglich – eine Festnetznummer aus Ihrem- oder einem nahegelegenen Vorwahlbereich (bis 80 km Umkreis). Wenn Sie sich in der App registriert haben, Ihr Konto ist ein PrePaid Konto und Sie müssen im Store eine Faxnummer kaufen wenn Sie Faxe empfangen wollen. Wenn Sie "FaxCenter" als nicht registrierter Benutzer verwenden, müssen Sie auch eine Faxnummer im Store kaufen, wenn Sie Faxe empfangen möchten.

Nun stehen Ihnen jederzeit Faxempfangsleitungen zur Verfügung. Bis zu 60 Faxe können Sie gleichzeitig empfangen. Die Faxe werden an Ihre E-Mail weitergeleitet. Wenn Sie bei FAX.de angemeldet sind, können Sie Ihre Faxe unter "Faxeingang" in der Aktivität sehen.

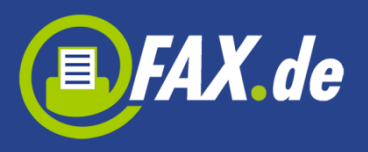

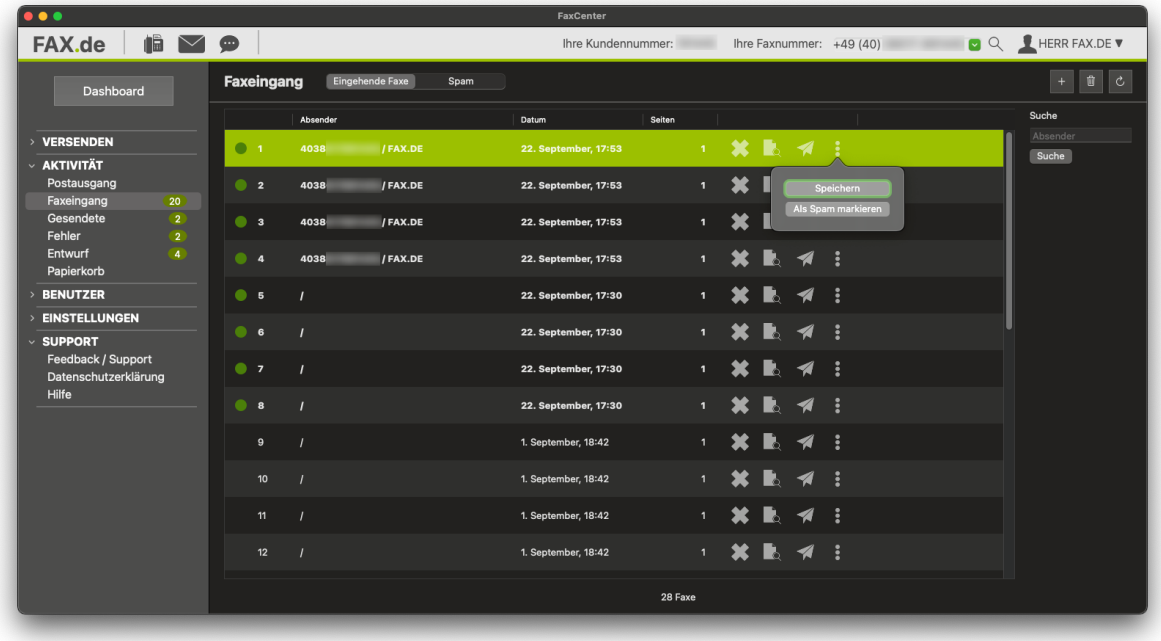

Hier können Sie ein Fax auswählen und als Fax an eine andere Faxnummer (weiter-)versenden. Alternativ können Sie das ausgewählte Fax auch als E-Mail versenden, auf der lokalen Festplatte speichern, löschen oder als Spam markieren.

#### **Als Spam markieren:**

Bitte denken Sie daran, dass ALLE Faxdokumente mit diesem Absender in den Spam-Ordner verschoben werden. Vorsicht: Ist der Absender leer, können auch normale Faxe hiervon betroffen sein.

Sie können dies sehr einfach rückgängig machen: Klicken Sie auf Spam im Kopf und auf das betroffene Dokument. Nun wird im Akttions-Menu der Punkt "Aus der Spam-Liste entfernen" angeboten.

## **Faxempfang einrichten**

Wenn Sie eine neue Faxnummer hinzufügen oder kaufen möchten, müssen Sie auf das "+" Button in der Ansicht "Faxeingang" klicken. Wenn Sie nicht bei FAX.de registriert sind, können Sie auch eine neue Faxnummer kaufen beim Klicken den "+" Button im Dashboard.

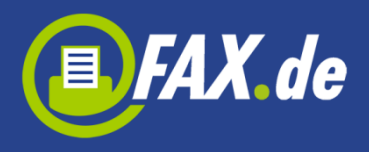

Bei der Einrichtung der neuen Faxempfangsnummer müssen Sie Ihr Land, dann Ihren Ort wählen (wenn Sie bereits angemeldet sind und Ihr Land bei FAX.de unterstützt wird, dann entfällt dieser Schritt). Wenn Sie nicht registriert sind, müssen Sie auch Ihre E-Mail-Adresse angeben, an die die eingehenden Faxe gesendet werden sollen.

Einige Länder fordern einen Nachweis Ihres Wohnsitzes. Sie müssen dann einen Bereich, der nicht weiter als 80 km von Ihrem Ort ist, wählen und diesen Nachweis (z.B. Personalausweis oder Kopie eines öffentlichen Versorgers, wie Gas, Strom, Festnetz mit Ihrer Adresse) an FAX.de senden. Alle Informationen bekommen Sie per E-Mail nach der Erstellung einer Faxnummer.

Eine Faxempfangsnummer ist gültig für ein Jahr, Sie können die Nummer jedoch vor Ende des Nutzungsjahres verlängern.

## **SMS versenden**

Mit dieser Funktion können Sie eine SMS problemlos versenden.

Geben Sie eine Handy-Nummer ein, wird das Handy eine SMS erhalten. Wenn Sie jedoch eine Festnetznummer eingeben, erhält der Empfänger eine Sprachnachricht.

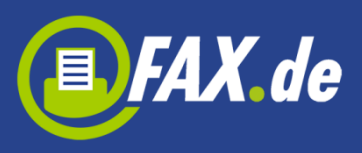

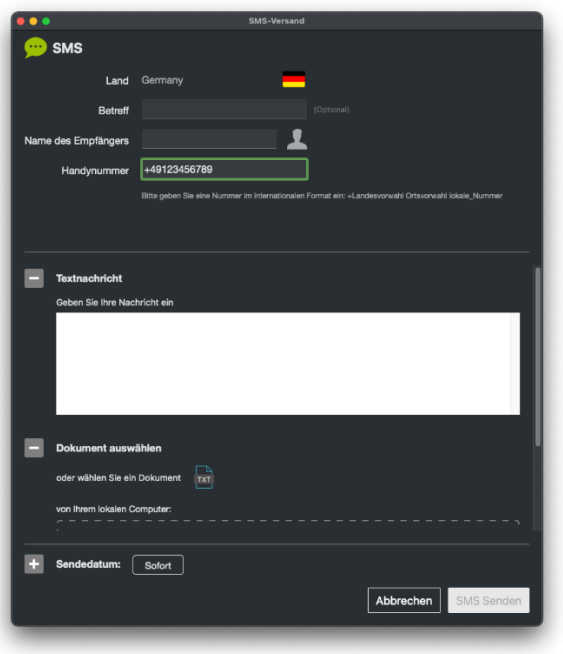

Interessant ist das Terminieren von SMS. Sie können Glückwünsche per SMS bereits weit im Voraus eingebe. sie werden dann erst zum jeweiligem Zeitpunkt versendet, z.B. Geburtstagsgrüße und andere Termindinge.

## **Richtige Postbriefe versenden**

Mit dem "FaxCenter" können Sie direkt von Ihrem Gerät richtige Postbriefe versenden. Diese werden in unserem Druckzentrum ausgedruckt, gefalzt, eingetütet, frankiert und per Post dem Empfänger zugestellt.

**Wichtig:** Diese Funktion ist nur für deutsche Empfänger nutzbar. Ihr Konto bei Fax.de muss ein Guthaben mindestens in Höhe der Portogebühren aufweisen.

Das Briefdokument muss im PDF-Format vorliegen und Sie können es von Ihrem Computer oder von einem unterstützten Cloud-Anbieter auswählen. Achten Sie hierbei immer darauf, dass die Adresse richtig für das Adressfenster platziert ist (DIN 5008). Anderenfalls wird dieser Brief nicht versendet und die Gebühren werden Ihnen wieder gutgeschrieben.

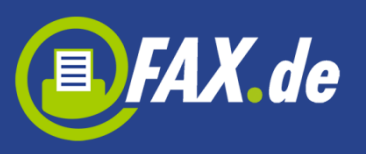

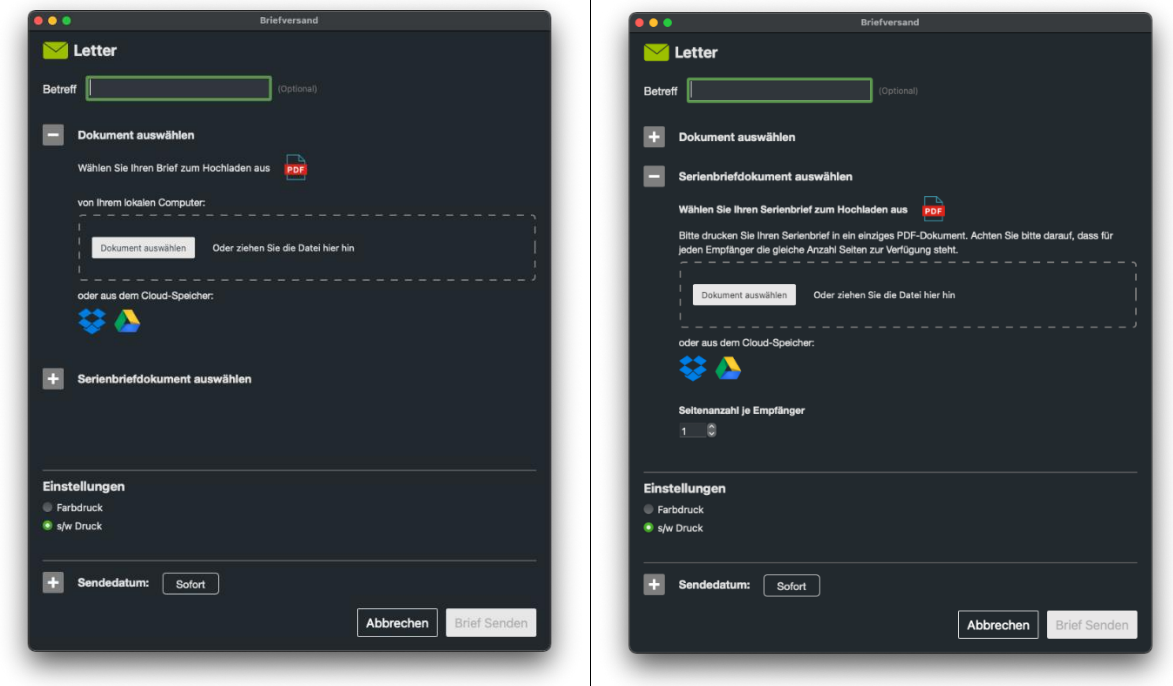

 $\overline{\mathbb{T}}$ 

#### **Weitere Funktionen**

In der Seitenleiste auf der linken Seite finden Sie weitere Funktionen.

#### **Konto (angemeldete Kunden)**

Hier können Sie Ihren aktuellen Kontostand bei FAX.de sehen. Dieser Kontostand wird auf unseren Systemen zeitversetzt in Intervallen erstellt, es kann also durchaus sein, dass eine gerade getätigte Versendung nicht sofort im Kontostand ersichtlich ist.

Über den Kontostand können Sie auch Ihr Konto auffüllen.

#### **Stammdaten (angemeldete Kunden)**

Hier können Sie Ihre Adresse oder Kontaktdaten ändern.

### **Kontoeinstellungen**

Unter "Kontoeinstellungen" in der Seitenleiste finden Sie einige Optionen, die Sie einstellen oder ändern können.

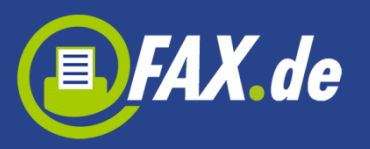

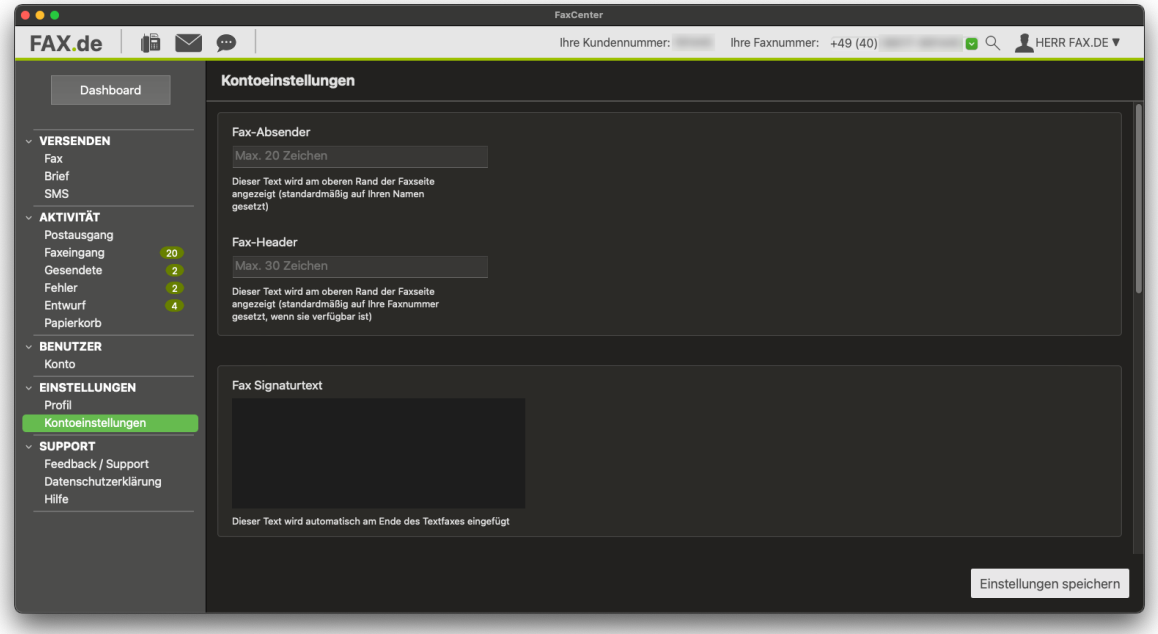

Hier können Sie z. B. einen Fax-Absender oder eine Kopfzeile festlegen, die oben auf dem Fax angezeigt wird.

Im Bereich "Fax Signaturtext" können Sie einen Text eingeben, der unten an die Textnachricht angehängt wird, die Sie eingeben und als Fax versenden können.

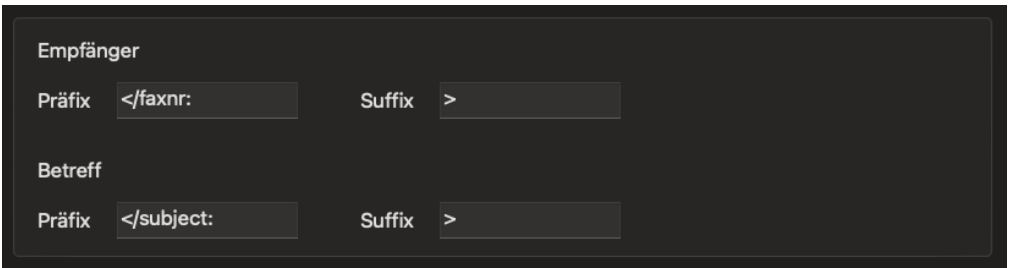

Man kann hier z.B. einen Platzhalter (Präfix und Suffix) für die Nummer des Empfängers definieren. Ferner kann auch ein Platzhalter für den Betreff definiert werden.

Wenn Sie beispielsweise </faxnr:+4940645645> in Ihr Dokument eingetragen haben, löscht die App diesen Ausdruck aus dem Dokument heraus und es wird die Nummer +4940645645 angewählt.

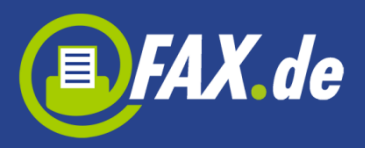

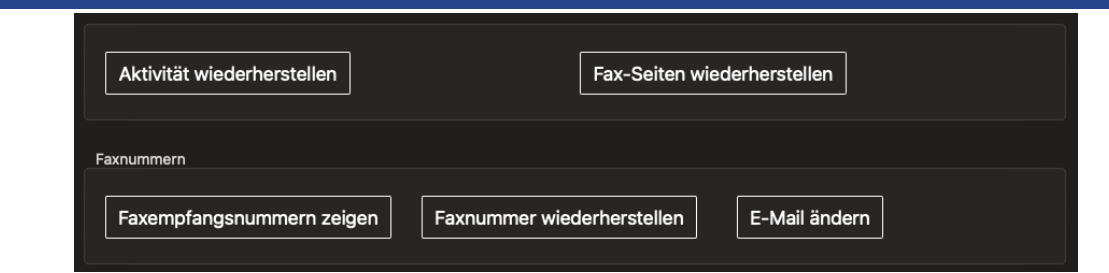

Nicht registrierte Benutzer haben hier zusätzliche Optionen. Wenn Sie einige Faxseiten gekauft haben und diese verloren gegangen sind, können Sie z.B. hier versuchen, sie wiederherzustellen. Eine ähnliche Option gibt es für verlorene Faxnummern oder Aktivitäten.

#### **Für angemeldete Kunden:**

Wenn Sie bei FAX.de angemeldet sind, können Sie hier die Überprüfungsfrequenz eingehender Faxe bestimmen. Bei .Default' ist wird alle 15 Minuten überprüft, ob ein neues Fax angekommen ist (Die App muss für die Überprüfung geöffnet sein).

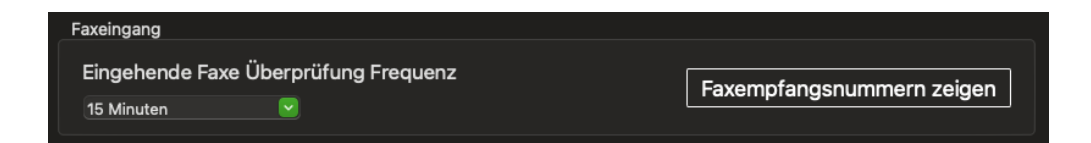

Im letzten Abschnitt werden diverse Optionen zum Versand oder Empfang geregelt. Die einzelnen Optionen sind in der Anzeige erklärt. Sie können beispielsweise Ihren Faxkopf unterdrücken oder Ihren Kontostand automatisch auffüllen lassen (nur für registrierte Kunden bei FAX.de mit Kreditkarte, Bankeinzug oder PayPal).

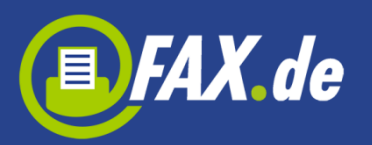

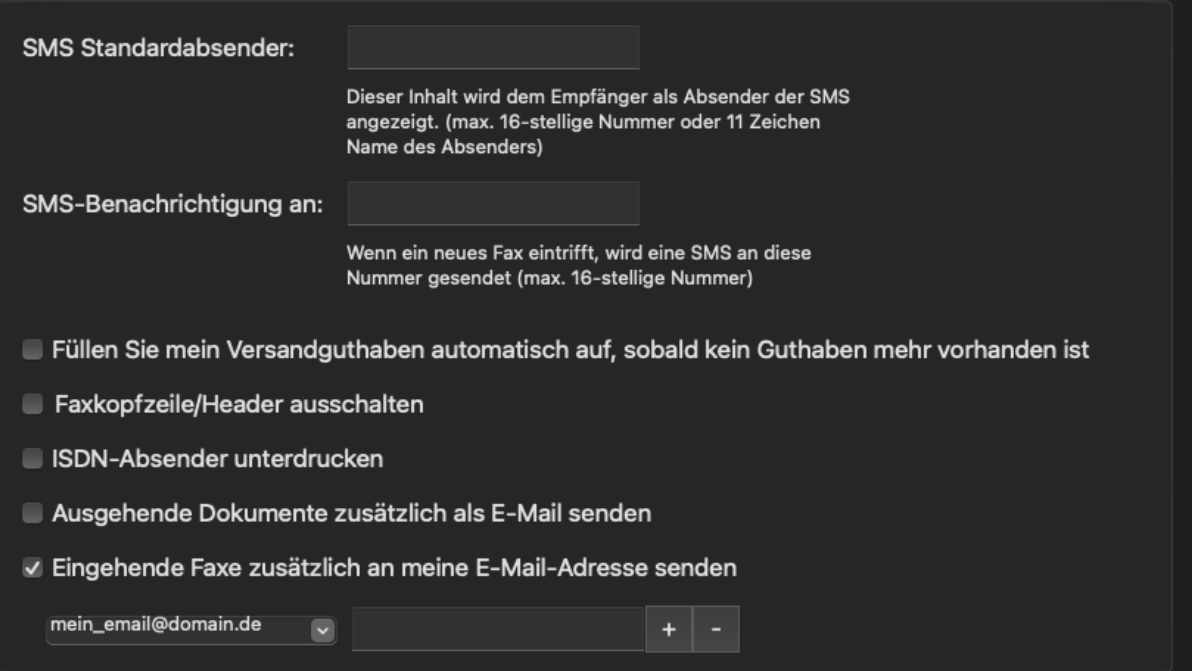